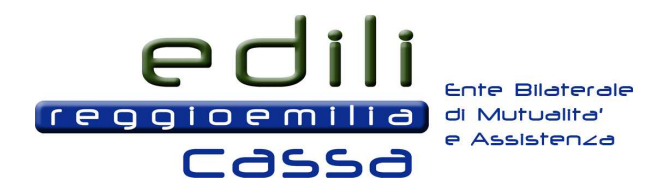

 **Spett.le IMPRESE CONSULENTI** 

Reggio Emilia li, 19 Aprile 2023

## **CARICAMENTO DNL CON DATI NOTIFICA PRELIMINARE**

 Con la presente, Vi informiamo che è stato implementato l'Osservatorio Cantieri con una nuova funzione di importazione della notifica preliminare (NP) all'interno della denuncia di nuovo lavoro (DNL).

Di seguito il manuale d'istruzione.

 Restiamo a Vs. disposizione per qualsiasi informazione o richiesta di chiarimento, Cordiali saluti.

**Il Direttore Vallisneri Lorenza** 

## CARICAMENTO DNL CON I DATI NOTIFICA PRELIMINARE

È stata implementata una nuova funzione di **IMPORTAZIONE NOTIFICA PRELIMINARE** all'interno di una nuova DNL per il CONSULENTE/IMPRESA/CASSA.

Sei in: **Gestione Osservatorio > Gestione DNL > Menù DNL** 

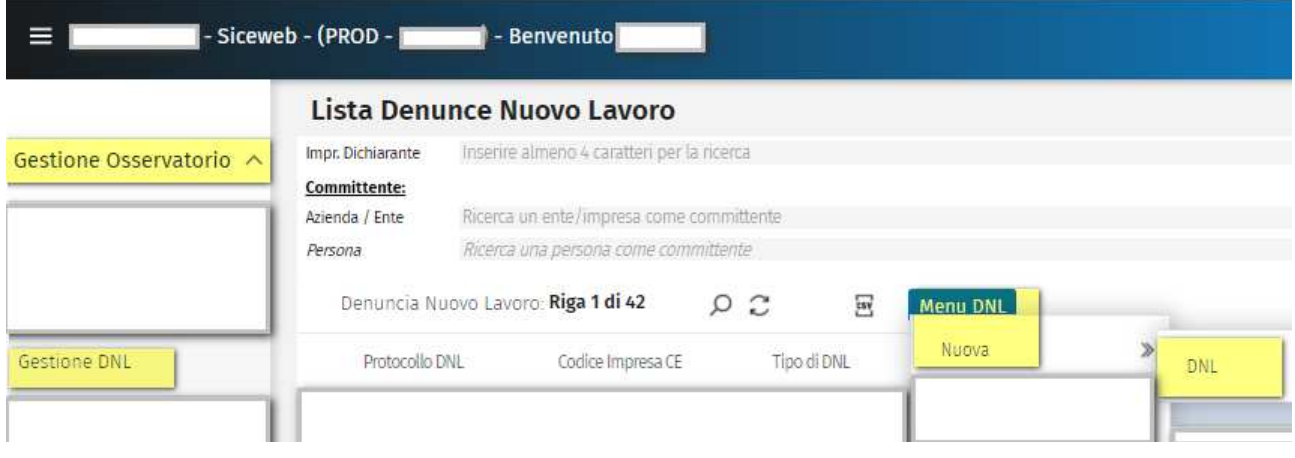

In fase di inserimento di una NUOVA DNL viene esposto un nuovo campo "**PROTOCOLLO NOTIFICA PRELIMINARE"** (protocollo regionale assegnato dai vari sistemi SICO/MUDE); il Consulente/impresa inserendo l'informazione, avrà a disposizione, nella videata successiva, le imprese da poter importare nella DNL.

**IL CAMPO PROTOCOLLO NOTIFICA PRELIMINARE** si abilita selezionando la provincia che è abilitata a gestire le notifiche preliminari.

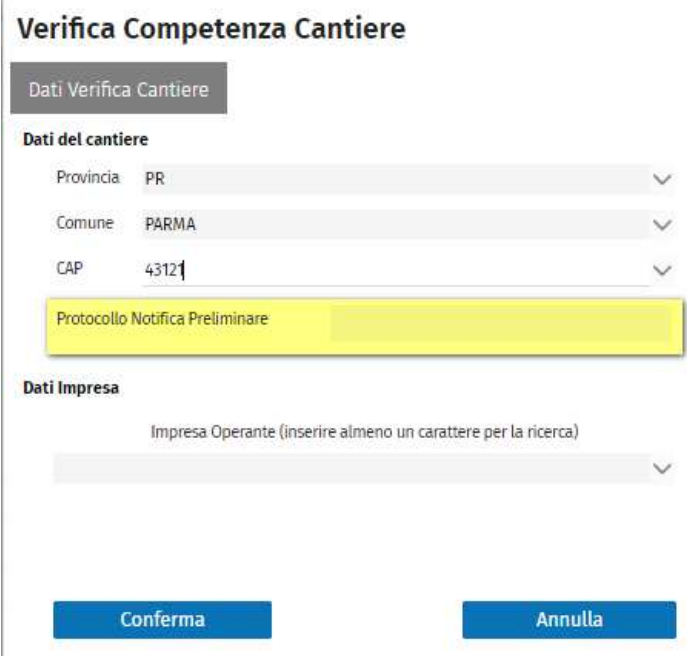

Una volta inserite le informazioni richieste nella videata, selezionando il **TAB CONFERMA** vengono esposte le informazioni della Notifica Preliminare che si intendono importare nella DNL:

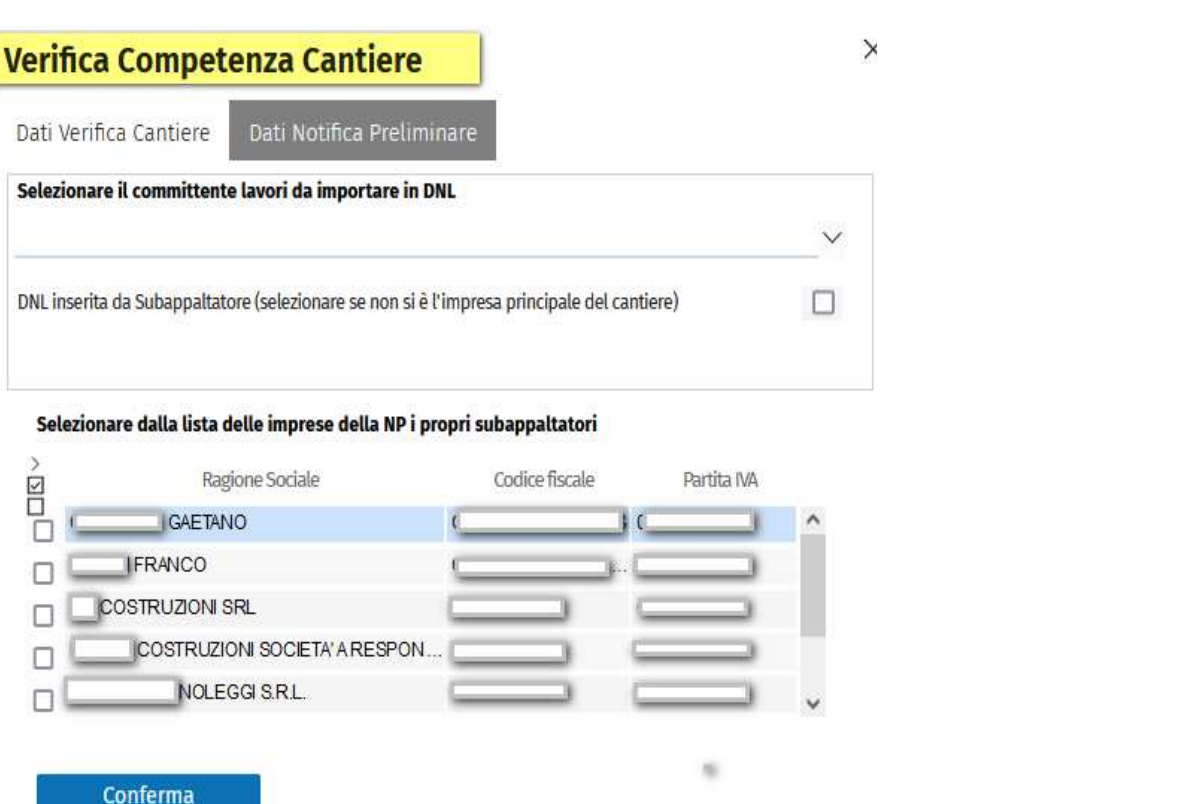

Selezionare il committente lavori da importare in DNL Questa sezione viene viene viene viene viene viene viene viene viene viene viene viene viene viene viene viene compilata di default con il committente dei lavori.

Nel caso in cui venga lasciata vuota questa sezione (senza committente), la sezione della DNL

"**committente**" sarà priva di tale informazione e a cura dell'operatore nel gestirla.

Nel caso di cantiere pubblico, viene compilato automaticamente il campo del CIG nella DNL.

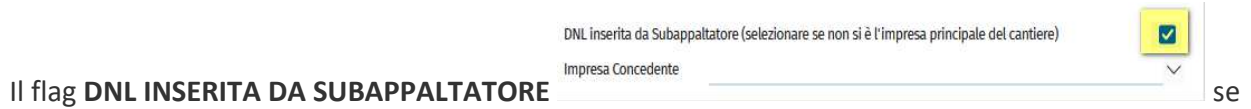

impostato permette di inserire (se il subappaltatore conosce l'informazione) l'impresa concedente (APPALTATORE) tramite il menù tendina con le relative imprese proposte dalla "**lista imprese della NP**" oppure, in caso non si conosca l'impresa concedente, si può selezionare l'opzione "Altra impresa non presente in notifica preliminare".

Nella parte sottostante viene proposta la **LISTA IMPRESE IN NOTIFICA** coinvolte nel cantiere:

## Selezionare dalla lista delle imprese della NP i propri subappaltatori Codice fiscale Ragione Sociale Partita MA  $\Box$ **IGAFTANO IFRANCO**  $\Box$ **COSTRUZION SRL**  $\Box$ **COSTRUZIONI SOCIETA' A RESPON...**  $\Box$ NOLEGGI S.R.L.  $\Box$ Conferma

dove, una volta selezionate tramite la selezione singola o multipla delle imprese coinvolte nel cantiere, saranno riportate nella sezione dei subappalti con **le seguenti informazioni già precompilate**:

- **TIPO LAVORO**
- **DATA INIZIO PRESUNTA**
- **DATA FINE PRESUNTA**
- **DESCRIZIONE**

In caso di **DNL di APPALTO**, la prima videata di inserimento sarà visualizzata priva del valore nel campo "TIPO LAVORO" e con solo tre tipologie:

**Inserimento Nuova DNL** 

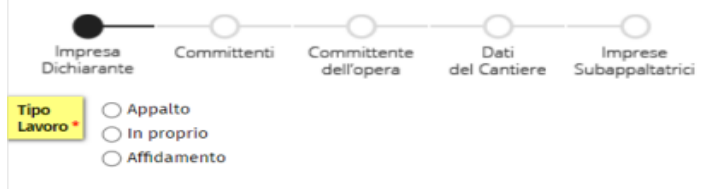

Nella sezione "**DATI CANTIERE**" della DNL è necessario inserire il campo "**IMPORTO COMPLESSIVO LAVORI**" ed il campo "**ATTIVITA' SVOLTA**".

In caso di **DNL di SUBAPPALTO** la prima videata di inserimento sarà visualizzata priva del valore nel campo "TIPO LAVORO" e con solo due tipologie:

**Inserimento Nuova DNL** 

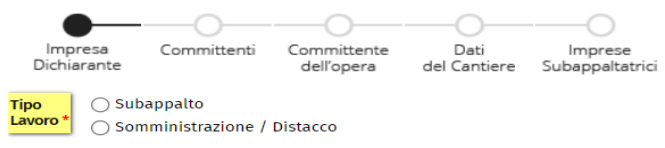

Nella sezione "**DATI CANTIERE**" della DNL è necessario inserire solo il campo "**ATTIVITA' SVOLTA**". **NB: nei casi in cui il cantiere proveniente da Notifica Preliminare abbia abbinato un codice CUC, questo non viene importato nella sezione DATI DEL CANTIERE**.

È stata rivista la funzione già presente di **IMPORTAZIONE DATI DA "Notifica Preliminare**", dove si utilizza la stessa logica precedentemente descritta; questo comportamento torna utile per le casse reindirizzate.

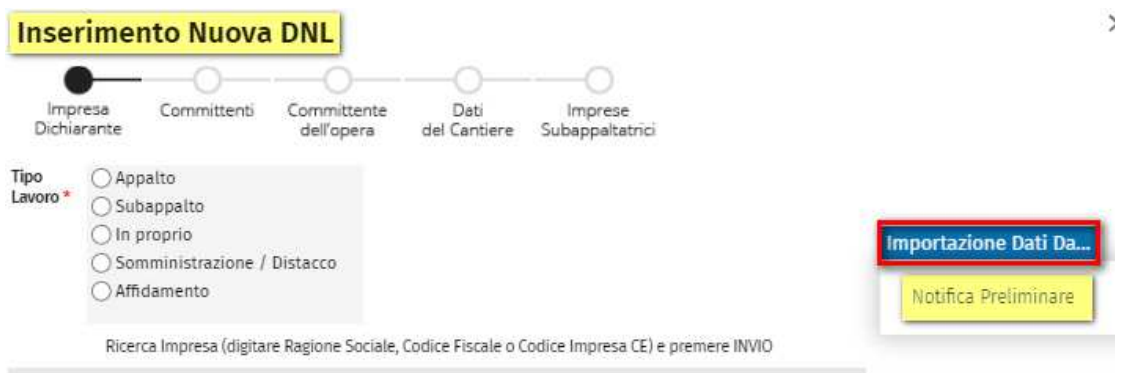

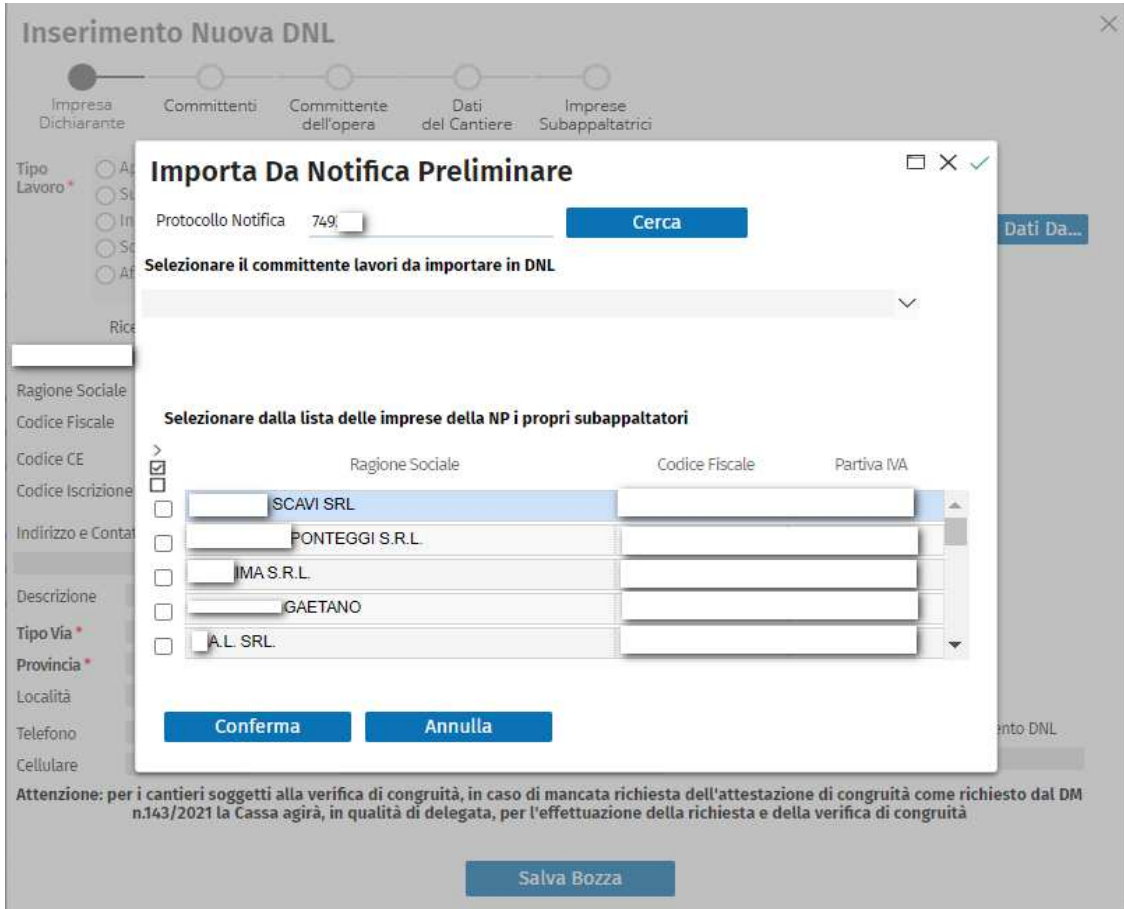

Inoltre è stata inibita (non è più disponibile) la funzione presente nella prima videata, in fase di inserimento di una nuova DNL, "**importa Dati Da "cantiere MUT**" ed "**importa Dati Da "TITOLO ABILITATIVO"** in quanto obsoleti.

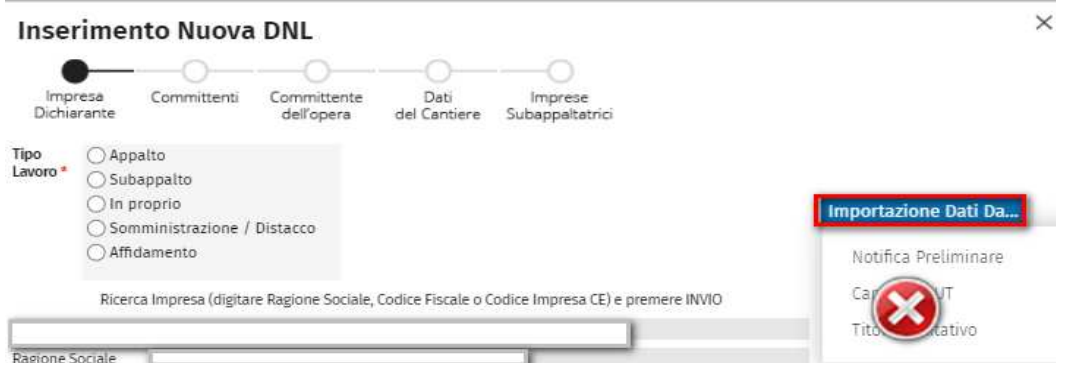